用户手册

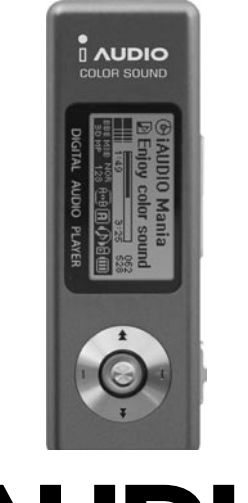

# $\textbf{I}$  AUDIO<sub>U2</sub>

Ð

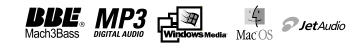

All rights reserved by COWON SYSTEMS, Inc. 2004

## 0  $\mathbf 1$  AUDIO $_{\mathsf{U2}}$

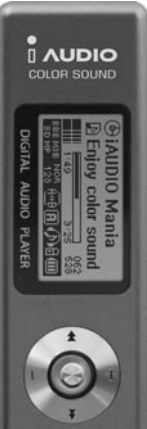

<sup>4</sup> 使用产品的注意事项

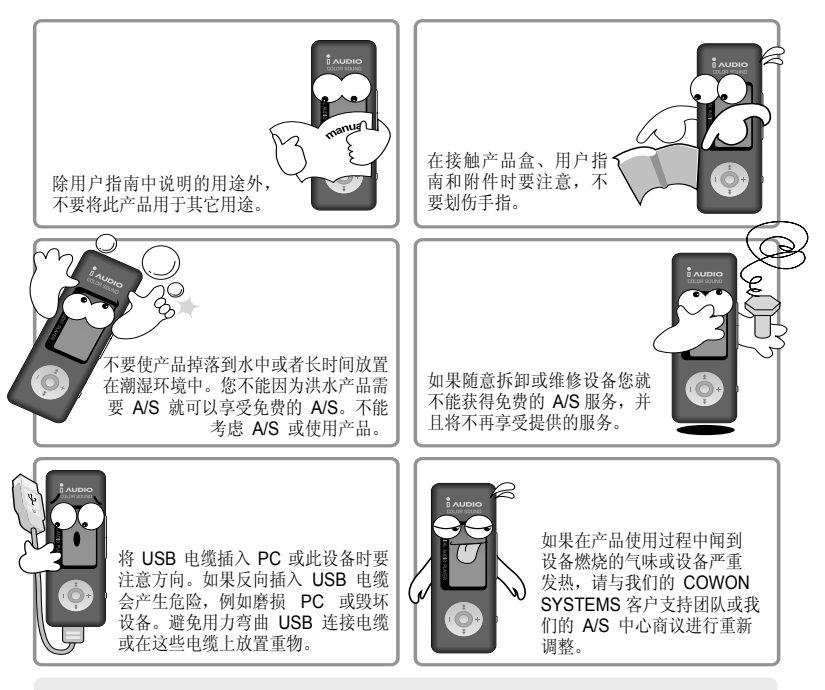

\* 产品经常处于温度过高或过低的环境中会使产品的外观或内部发生变形,或者出现 **LCD** 不显示的情况。

使用产品的注意事项 | 5

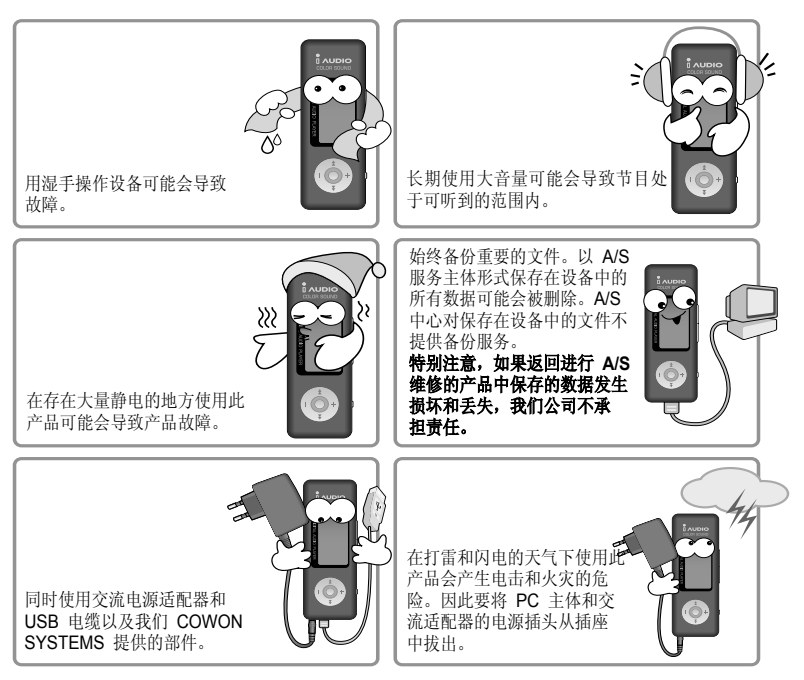

#### **\*** 当 **iAUDIO** 背光灯打开并将数据传输到 **PC** 时千万不要拔出 **USB** 电缆。

在传输数据的过程中即使窗口搜索器中出现完成标记,设备内部的缓存也可能正在执行 操作,包括文件写入或读取等。

#### 6 目录

## **1. iAUDIO**

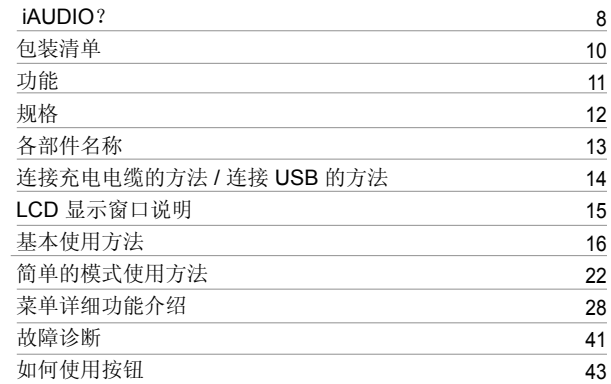

## **2. JetShell**

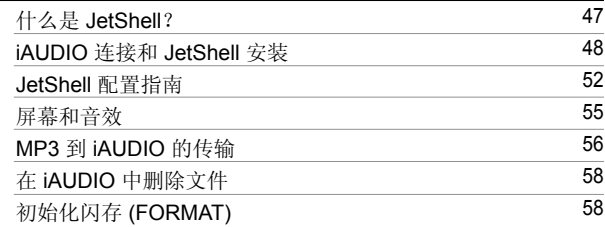

目录 | 7

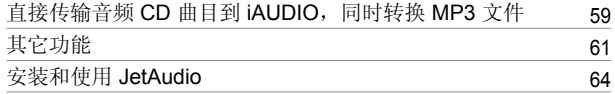

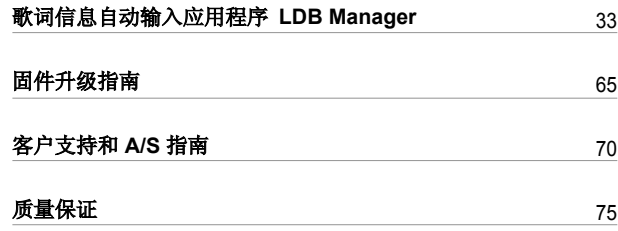

#### 什么是 **iAUDIO**?

这是一款非常独特的 MP3 播放器, 由 COWON SYSTEMS Co., Ltd. 制造。它是一个超小 型的便携式数字音响设备,支持的功能有:播放包括 MP3 文件在内的多媒体声音文件,收 听/录制 FM 电台, 以及通过内置麦克风或线入端子进行录音和直接编码功能。

#### 在超高灵敏度的基础上超小型的设计使携带更方便

iAUDIO U2 在超高灵敏度的基础上具有的超小型设计使携带更方便。

#### 使用内置电池可连续播放达 **20** 个小时

此设备使用超级节电电路可长时间播放,并实现了连续播放达 20 个小时。

#### 高质量的录音功能

通过内置高质量麦克风可实现专业级语音记录。此功能允许您录制重要的会议或演讲内 容, 然后将录制的文件保存在 PC 中并随时收听。

#### 直接编码(线入)

在单独录制时提供直接编码功能以接收外部音响设备的输出。此功能表示可以通过交互式 立体声电缆连接 iAUDIO 本身的 3.5 mm 线入端子和外部音响设备的输出端子进行录制。 此功能允许直接接收音响设备的音乐,例如 walkman、MD (mini disk)、老式电唱机 (LP) 和 TV. 然后通过转换并保存为 iAUDIO 的各种数字文件来进行收听。

#### 收听/录制 **FM** 电台

此功能在学习语言时非常有用,您可以在收听 FM 电台的同时录制该播放器中的广播节 目。录制的文件可以反复收听。

该播放器提供 24 个预设功能(台)可以用频道编号来保存检索到的电台频率。

## <sup>9</sup> **iAUDIO?**

#### 大尺寸图形 **LCD**

128 x 64 图形 LCD 可以让您非常方便的检查此播放器的整个工作状态。它安装了商业字 体,可以显示大约 4 万个全球各种语言的字符,支持多种语言,能够出色显示各种画面。

#### 全球认可的强大声场

提供全球认可、强大复杂的 iAUDIO 声场。您可以使用以下所有声场效果:

- BBE : 逼真音乐的声场效果
- Mach3Bass : 低音放大器加重了超低音区
- MP Enhance : 声场效果可以补偿损坏的声音部分
- 3D 环绕 : 3D 音响效果可以激发空间感受

#### 易于通过固件下载进行升级

通过使用固件下载功能可以很容易地升级 iAUDIO U2,并通过不断地升级固件来获得新的 性能。

#### 移动磁盘功能

只需连接 USB 电缆就可以立即识别移动磁盘。无需单独容量和小型 USB 驱动器。

#### 提供 **MP3** 可转换(编码)软件

因为在 jAUDIO 包装内包含文件转换软件,所以您可以轻松地将音频 CD 音乐装载到 iAUDIO 上(在 JetShell 中方便快速地将 CD 音乐转换为 MP3 文件)。

#### 提供的 **JetAudio**

提供 JetAudio 作为全球集成的多媒体播放软件。

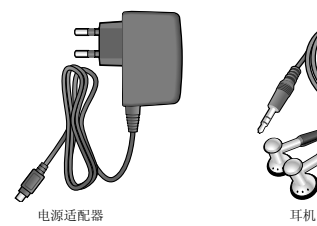

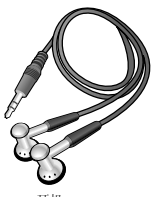

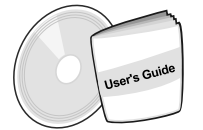

用户指南安装 CD (JetShell Jet Audio)

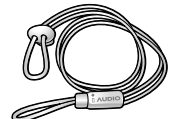

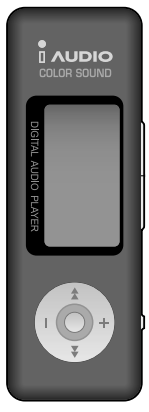

流行挂带 **iAUDIO** (MP3 播放器的主体)

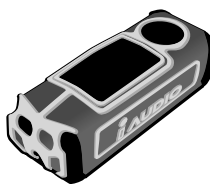

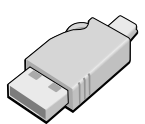

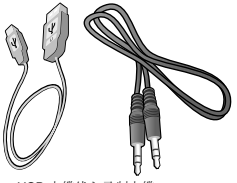

流行的包装盒 简单的 USB 连接插孔 USB 电缆线入录制电缆

## 功能 <sup>11</sup>

- 播放 MP3、MP2, WMA、ASF、WAV(最高 44.1khz 立体声), 录音, 收听和录制 FM 电台广播,直接 MP3 编码,移动磁盘
- 内置基本闪存 (128MB/256MB/512MB/1GB)
- 4 行图形 LCD
- USB 2.0 接口
- 长播放时间: 最长可播放 20 小时(我们的测试结果)
- 多语言支持 (安装了商业字体,可以显示大约 4 万个全球各种语言的字符)
- 改进的完整导航员功能
- 播放/暂停/开始段播放(介绍), 暂停/关机, 录制
- 下一个曲目/上一个曲目, 快进/快退
- 章节无限制重复
- 搜索速度 , 跳过速度设置
- 40 级数字音量
- 各种 EQ 和声场效果
	- 用户可调 5 段 EQ
	- 普通、摇滚、流行、爵士、经典、声乐、用户
	- 支持 BBE、Mach3Bass、MP 增强、3D 环绕
- 恢复功能, 自动关机
- 保持功能
- 背光灯打开时间调节, 滚动速度调节
- 固件下载, 徽标下载
- 支持 ID3V2、ID3V1、Filename (文件名)
- 产品信息识别(固件版本,可用内存)
- 软件
	- JetShell(文件传输、播放MP3/WMA/WAV/AUDIO CD PLAY 、MP3 编码)
	- JetAudio(集成多媒体播放软件)

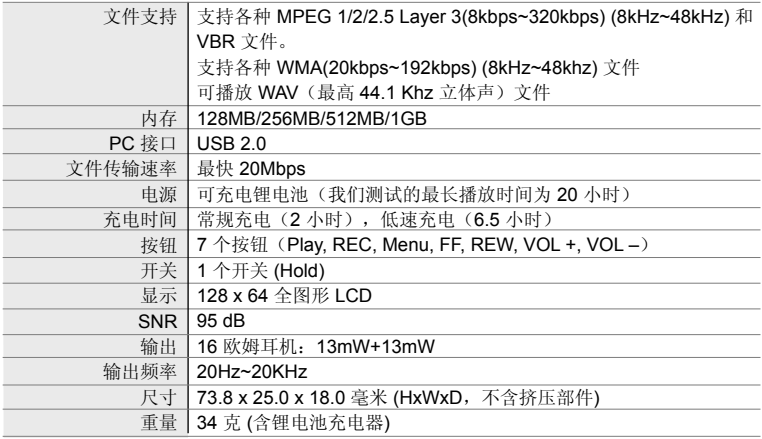

各部件名称 | 13

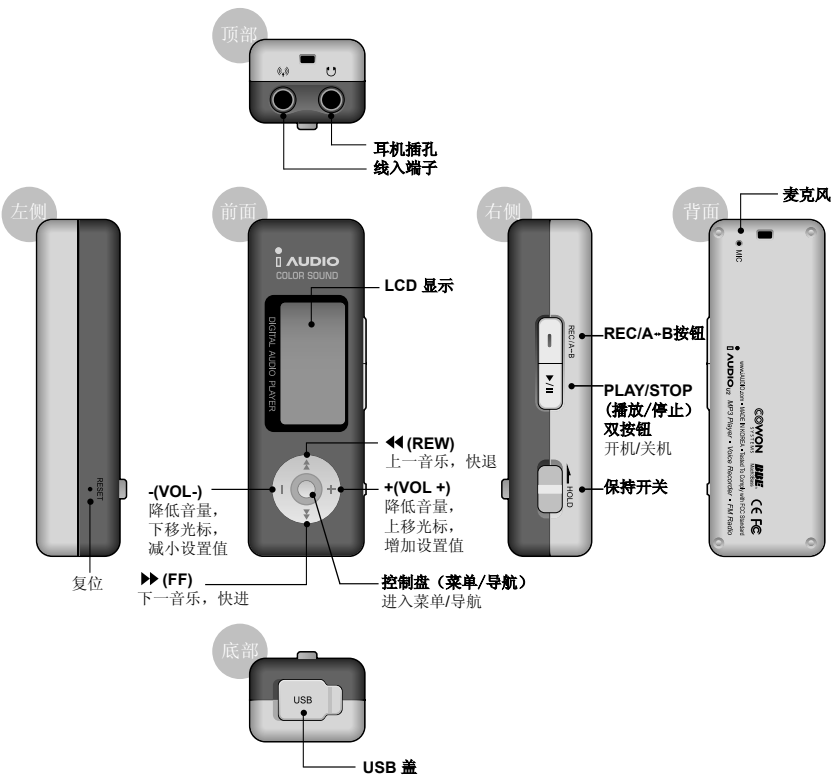

#### 14 连接充电电缆的方法 **/** 连接 USB 的方法

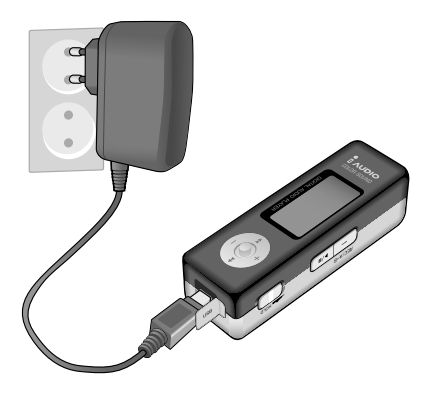

#### 连接充电电缆的方法

照左图所示连接充电电缆到 USB 端口。 如果在 iAUDIO 关机的情况下连接充电电缆, 则充电时显示为图 A,充电完成后显示为 B。

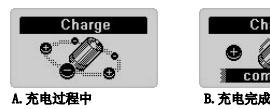

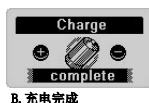

如果长时间按 Play(播放)按钮,iAUDIO 会 进入 Play Mode (播放模式); 如果拔下充电 电缆,则 iAUDIO 将关机。 如果在 iAUDIO 开机的情况下连接充电电缆, 在充电过程中 LCD 左下角会显示 图标,充 电完成后将变为 ■ 图标。

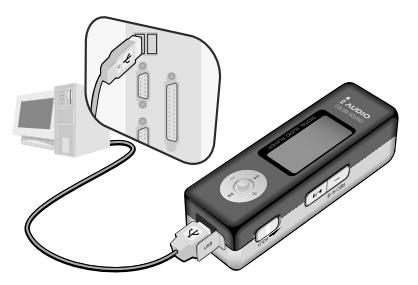

#### 连接 **USB** 的方法

如果打开 iAUDIO 机身按钮上面的 USB 盖, 则会看到内置的 USB 接口。看清 USB 端口的 方向,连接播放器和 PC。 对于 Window XP, 发送窗口关闭后您可以拔 下 USB 电缆。但对于 Window 2000, 您必 须在操作"**Safe Removal of Hardware**(安 全移除硬件)"之后才能拔下电缆。文件下 载完毕后,**iAUDIO LCD** 窗口中的显示变为 **Ready**(就绪)后拔出电缆。

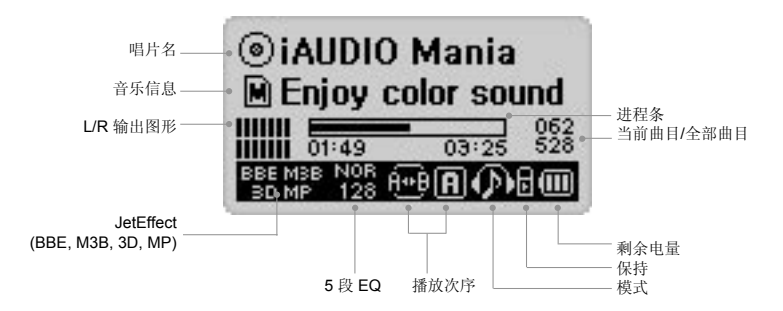

电池剩余电量图标显示电池的可用时间(小时)。随着电池的使用,电量指 価 示格数会减少。在测量某些电池/充电器保存的电量时,电池电量格数会不规 则的增加/减少,这属于正常现象,并不是出现了故障。  $\overline{M}$ 如果图标开始闪烁,则表示电池电量用完,电池在工作 30 分钟后自动关闭 **PER** 电源。

 $\left( \circ \right)$ 

使用 ID3V2、ID3V1 磁盘图形显示 Artist + Album 信息。对于显示设置为 Filename 或在标记中没有 Artist 信息显示文件夹名称时使用它们的文件夹图 形。当最高级的文件夹中包含音乐时 iAUDIO 将显示为文件夹名称。

## 基本使用方法

#### **1.** 开机,关机

- •如果连接 AC 电源适配器或按 Play(播放) 按钮, 屏幕中将出现 iAUDIO 并关机。
- •如果使用之后再次长时间按 Play(播放)按钮,电源将关闭(在录制或 USB 模式下时不 能关闭电源)。
- •如果电源关闭后连接 AC 电源适配器, 将出现充电画面并进入 Charge Mode (充电模式)。
- •即使您在充电状态下长时间按 Play(播放)按钮,也可以返回到上一次使用状态。
- •根据 Auto Off (自动关闭) 和 Sleep Timer (睡眠定时器), 电源会自动关闭。

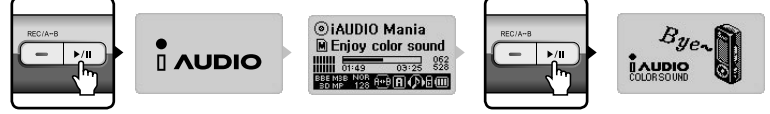

#### 按 Play(播放)按钮。jAUDIO 打开并显示图标。 长时间按 Play(播放)按钮关闭电源。

#### **2. USB** 连接

#### **USB** 连接

如果在使用或充电过程中连接 USB 电缆关闭电源,播放器将进入 USB 模式。 (如果在过程中连接 USB 电缆,录制将自动停止并进入 USB Mode(USB 模式)。 如果连接了 USB 电缆,播放器将不使用内置电池,而使用 USB 电源工作。 (常规充电模式使用的电流最大为 500mA,低速充电模式使用的最大电流为 150mA。如果 PC 由于过载导致不稳定,请在菜单中关闭充电功能或将播放器设置为低速充电模式。)

#### ■ 断开 USB 连接

如果断开播放器连接,窗口托盘中会出现一个允许移除 LCD 的图形,此时您可以拔出 USB 电缆。

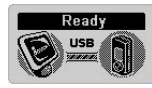

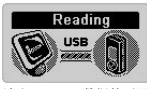

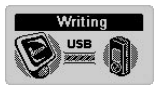

USB 连接画面 读取 iAUDIO 数据的画面 向 iAUDIO 写入数据的画面

**3.** 模式转换基本操作:一共有 **4** 种模式,包括 **Digital Audio**(数字音频)、 **FM Radio**(**FM** 电台)、**Voice Recorder**(录音机)、**Line-in Recorder**(线入录音机)。

**Ex)** 在 **Digital Audio**(数字音频)模式下转换到 **FM Radio**(**FM** 电台)模式的操作方法

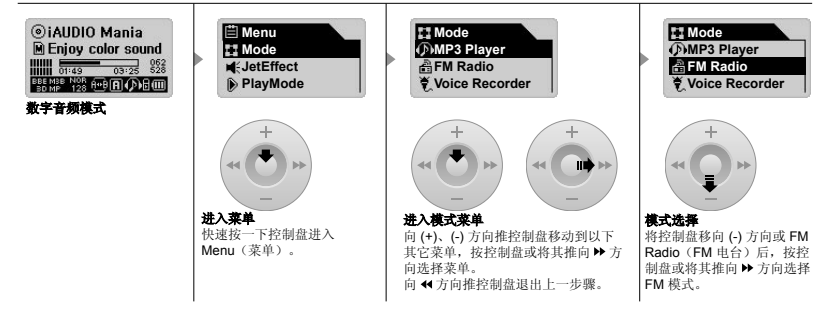

#### ■ 模式打开选择画面

- •进入菜单后, 按控制盘选择 Mode Menu (模式菜单)从一个模式转换到另一个模式。
- •此时出现模式画面,有 4 种模式可供选择。

#### ■ 移至模式项目

•向 (+)、(-) 方向推控制盘移至所需模式。

#### ■模式洗择

- •将菜单移至所需模式后, 按控制盘或将其推向 Play(播放)按钮或 ▶ 方向选择相应 的模式。
- •此时出现所选模式画面,模式转换完成。

#### ■ 取消模式转换

- 在 Mode Conversion (模式转换) 画面中取消操作后, 按 REC 按钮返回到初始模式。
- •此时出现上一个模式画面,模式转换被取消。

**4.** 使用菜单基本操作

**Ex)** 从 **NOR** (普通) 改变到 **ROC** (摇滚) 的操作方法。

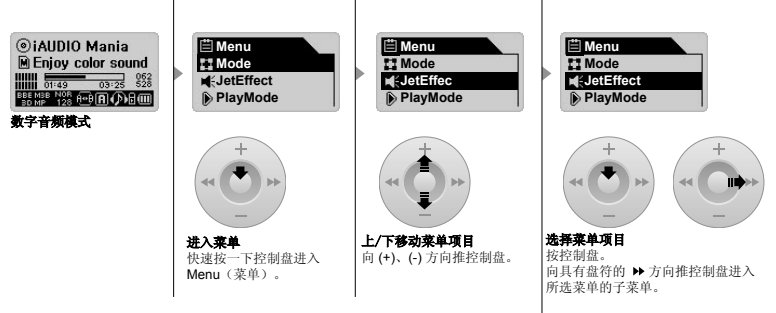

#### ■ 打开菜单画面

快速按一下控制盘进入 Menu Screen(菜单画面)。

#### ■ 移至菜单项目

- •向 (+)、(-) 方向推控制盘上移或下移 Menu (菜单) 项目。
- •按控制盘或向 方向推控制盘进入下一级菜单。
- ●按控制盘或向 ← 方向推控制盘进入上一级菜单。(对于最高一级菜单将关闭并返回到 初始模式画面。)
- •菜单设置完成后,按 Play(播放)按钮进入初始模式画面。

#### ■ 调节菜单项目信

- •对于最低级菜单项目,进入设置画面。
- •向 (+)、(-) 方向推控制盘调节到所需的值。
- •按控制盘选择菜单项目。调节的值可以直接显示出来。
- •设置完成后,按 Play(播放)按钮返回初始模式画面。

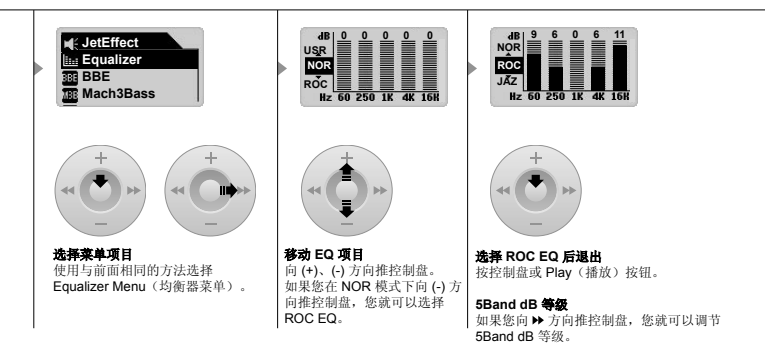

#### ■ 取消菜单项目设置, 关闭菜单画面

- •如果按 REC 按钮, 您就可以从当前设置的项目返回到之前的状态并关闭 Menu Screen(菜单画面)。
- •如果按 Play(播放) 按钮, 播放器将完成当前菜单设置并关闭 Menu Screen。

#### ■ 均衡器菜单项目设置

- •进入 Equalizer Menu (均衡器菜单)项目。
- •您可以向 (+)、(-) 方向推控制盘选择预定义均衡器。 (普通、摇滚、流行、爵士、经典、声乐、用户)
- 您可以向 ▶ 方向推控制盘选择均衡器的每个频段。
- •从所选的频段 (0 ~ 12 dB) 中, 向 (+)、(-) 方向推控制盘调节 dB 值。
- •向 < 方向推控制盘退出到上一级菜单,或者按 Plav(播放) 按钮完成均衡器设置。

 $20$ 

## **6.** 使用导航菜单基本操作

**Ex)** 在选择和播放 **b-2** 文件夹中的 **01.MP3** 文件时的导航员操作,此文件夹属于 **iAUDIO** 文件夹结构中当 前正在播放的最高级文件夹。

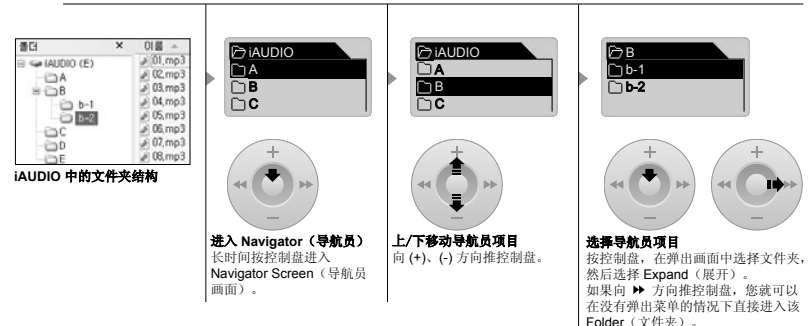

#### 进入导航模式

如果在导航员状态下按控制盘,播放器将进入 Navigator Mode(导航员模式)。

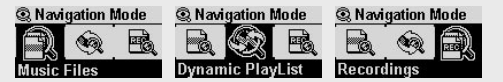

音乐文件:根据文件夹结构搜索音乐文件如 MP3、WMA。 动态播放列表: 显示通过 Add list (添加工具)添加的播放列表。您还可以 删除列表项目。 录制:显示录制文件夹下的文件。Voice 中录制的文件

您可以搜索 Recorder(录音机)模式、Line-in Recorder(线入录音机模 式) 或 FM Radio(FM 电台)。

 $\sqrt{p_{h-1}}$ D<sub>01</sub>.MP3 02.MP3 03.MP3 т

#### 播放所选文件

如果按 Play(播放)按钮,播放器会 在返回到相应的模式时播放所选的文 件。如果向 方向推控制盘,则会在 Navigator(导航员)状态下播放所 选的文件。按控制盘出现一个弹出画 面,若选择 Play Now(立即播放) 则播放 Navigator (导航)模式下选 择的文件。

## 基本使用方法 21<br>使用导航菜单基本操作 21

#### ■ 进入导航员模式

- •长时间按一下控制盘进入 Navigator Screen(导航员画面)。
- •在 Digital Audio(数字音频)、Voice Recorder(录音机)、Line-in Recorder (线入录音机)模式下打开 Navigator 搜索硬盘中的文件夹/文件。
- •在 Radio(电台)模式下,导航员打开进行搜索或设置预设值。

#### ■ 移动选择导航员项目

- •向 (+)、(-) 方向推控制盘上移或下移导航员项目。
- ●按 Play(播放) 按钮或向 ▶ 方向推控制盘移动到下一级文件夹。
- •向 << 方向推控制盘移动到上一级文件夹。(Navigator 关闭并返回到最高一级文 件夹的初始模式画面。)

#### ■ 选择导航员项目

- •对于选定的文件项目如果按 Play(播放)按钮或向 方向移动控制盘,则会播 放相应的文件。
- ●对于选定的文件夹项目按 Plav(播放) 按钮或向 > 方向移动控制盘, 则会进入 相应的文件夹。

#### ■ 导航员弹出窗口

- •如果按控制盘,则会根据文件夹、文件、动态播放列表文件和电台模式出现相应 的弹出窗口。
- •向 (+)、(-) 方向推控制盘选择所需的弹出项目。
- ●按 Plav(播放) 按钮或向 > 方向推控制盘选择所需的弹出项目。
- •按 REC 按钮可取消并在随后关闭弹出窗口。
- •文件弹出项目: Play now (立即播放), Add to List (添加至列表)
- •文件夹弹出项目:Expand(展开)、Play now(立即播放),Add to List(添加 至列表)
- •动态播放列表文件弹出项目: Delete (删除), Delete all (全部删除)
- •文件弹出项目: Listen Ch (收听频道), Save Current (保存当前频道),
- Delete Ch (删除频道)

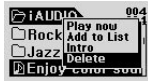

**PialDIO** Expand Rock Play now Jazz Add to List **DEnjoy Color Soul** 

如果在所选的文件中按控制盘。 如果在所选的文件夹中按控制盘。

#### ■ 关闭导航员

•按 REC 按钮关闭 Navigator Screen (导航员画面) 并返回到初始画面。

**MP3** 播放器模式

#### **1.** 开机/播放

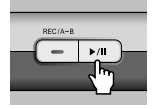

- 如果按 Play (播放) 按钮, 则会出现 iAUDIO 徽标并开机。
- 开机同时开始播放。
- 如果设置了恢复功能,则播放器会从最后播放的曲目和播放记忆位置开 始播放。
- 开机后快速按一下控制盘选择模式菜单的 MP3 Plaver(MP3 播放器), 以便可以从其它模式移动到 MP3 Player 模式后收听音乐。 向 (+)、(-) 方向推控制盘选择 MP3 Player(MP3 播放器)后, 如果按 Play(播放)按钮或按控制盘,播放器将进入 MP3 Player 模式。 选择某一模式后向 方向推控制盘将进入该模式的相应画面。

#### **2.** 关机/停止

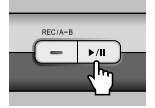

- 如果在停止状态下长时间按 Play(播放)按钮,播放器将关机。
- 在播放状态下快速按一下 Play(播放)按钮,播放器将停止播放。
- 如果设置了 Auto off (自动关机)或 Sleep (睡眠) 功能, 播放器将自 动关机。
- 如果使用 USB 电缆连接了 PC 和 iAUDIO, 电源将无法关闭。

#### **3.** 音量调节

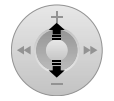

- 在 Play (播放)状态下, 向 (+)、(-) 方向推控制盘调节音量大小。
- 如果快速按控制盘, 音量可以一步步调节; 如果长时间按控制盘, 音量 将快速调节。
- 音量调整范围为 00 (静音) ~ 40。

#### **4. 重复列设置: A ↔ B**

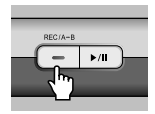

REC (A ↔ B) 按钮在 MP3 Player(MP3 播放器) 模式下播放曲目过程中 使用。

如果在重复列所需的起始部分按该按钮,LCD 下面的中央位置将出现 (A ++) 图标。如果在重复列的结束时间再次按此按钮, 此图标将变为 (A ↔ B)。这样指定的列就会无限制的重复播放, 在列重复过程中按 REC 按钮可取消此功能。

**5.** 保持:

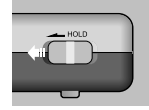

如果将 Hold(保持)开关推向左侧,即使您按其它按钮,播放器也不会产生任何操作。

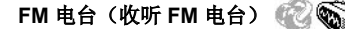

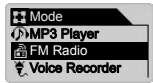

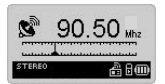

开机后在 Mode (模式) 菜单中出现的项目中按控制盘选择 FM Radio (FM 电台)。向 (+)、(-) 方向推控制盘选择 FM Radio 后, 您可以按控 制盘或播放按钮进入 FM 模式进行选择。

每次向 44 ▶ 方向轻推一下控制盘, FM 广播输出频率就会以 0.1 Khz 的间隔变化。

如果将控制盘推向 << . ▶ 方向并持续较长的一段时间(1-2 秒), 则播 放器会自动在最近的波段中搜索接收效果最好的频道。

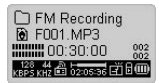

如果您要在收听音乐的同时立即录制相应的广播,按 REC(录制)按 钮。以预设录音质量录制的文件将以 F\*\*\*.mp3 的格式保存在 [Records] 文件夹下的 [FM] 中(\*\*\* 为 3 位数数字)。

在录制过程中按播放按钮将使录制"Pause(暂停)"。

有关设置录制质量的菜单详情,请参见本手册第 37 页。

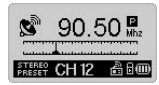

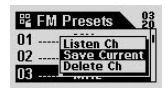

在播放过程中短时间按下播放按钮将转换到预设模式以选择之前保存的 频道。如果在收听广播时长时间按控制盘进入 FM Presets(FM 预设) 中,则有 20 个预设频道供您选择。如果您将控制盘向 (+)、(-) 方向推, 您就可以移动频道(在您选择频道前您收听的广播频道不会改变)。 您选择完频道之后,您可以按菜单按钮,根据出现的弹出屏幕方便的使 用不同的功能。

- Listen Ch (收听频道): 收听当前频率的功能。
- Save Current (保存当前频率): 将当前频率指定(添加)到 Presets(预设)。
- Delete Ch(删除频道):删除当前预设频道的功能。

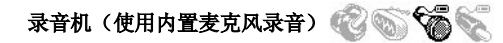

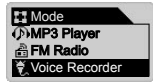

如果播放器开机后未处于 Voice Recorder(录音机)模式,则可以按控 制盘进入 Mode(模式)菜单,在出现的菜单中选择 Voice Recorder。 向 (+)、(-) 方向推控制盘选择 Voice Recorder 后, 您可以按控制盘或播 放按钮进入 Voice Recorder 模式进行选择。

如果按 REC(录制)按钮,则播放器将开始录音。

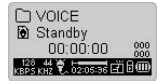

以预设录音质量录制的文件将以 V\*\*\*.mp3 的格式保存在 [VOICE] 文件夹 下的 [RECORDS] 中(\*\*\* 为 3 位数数字)。

有关设置录制质量的菜单详情,请参见本手册第 37 页。

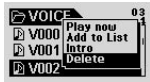

当您完成录制后, 如果您长时间按控制盘进入 Navigator (导航员), 您就可以更加方便的使用各种功能。

•Play Now(立即播放):立即播放相应的曲目。

•Add to List(添加至列表):添加到动态播放列表。

- •Intro(介绍):只收听相应曲目的开头部分。
- •Delete(删除):从 Flash 存储器中完全删除相应曲目。

移动到 MP3 Plaver (MP3 播放器)模式后, 您必须选择并播放 [RECORDS] 文件夹下 [VOICE] 中的 V\*\*\*.mp3 文件,以便能使用快退 或快进等功能方便的播放录制的文件。

#### 线入录音机(直接编码)

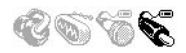

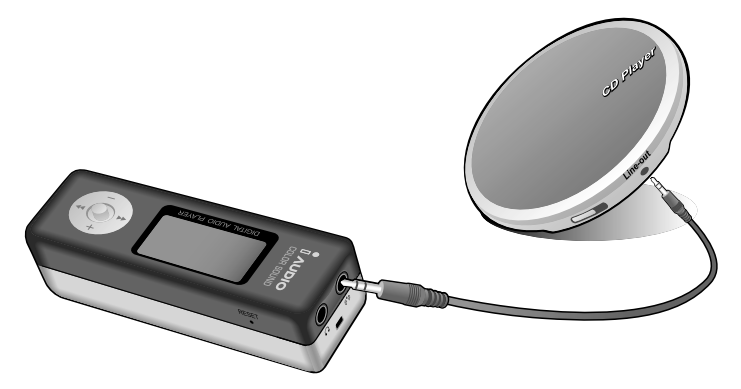

**TT** Mode FM Radio Voice Recorder **A** Line-in Recorder

介绍实际 CDP 和 iAUDIO 的直接编码方法。

播放器开机后,在 LINE-IN Recorder(线入录音机)模式之外的其它模 式下短时间按控制盘进入 Mode(模式)菜单后选择 LINE-IN Recorder。 向 (+)、(-) 方向推控制盘选择 Line-in Recorder。然后按控制盘或按 Play Button (播放按钮) 进 LINE-IN Recorder 进行选择。

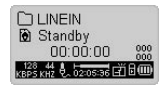

使用交互式立体声电缆连接 CDP 的耳机端子和 iAUDIO 的线入端子。

27 简单的模式使用方法 线入录音机

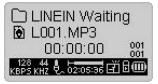

按 REC 按钮使 iAUDIO 进入录制待机状态。在此例子中,iAUDIO 停止 录制并进入待机模式,自动监测线入端子直到有音频信号进入。

如果按播放按钮,iAUDIO 会接收到发送给线入端子的信号,录制开始。

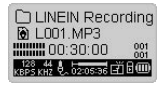

录制的文件以 L\*\*\*.mp3 的格式保存在 [RECORDS] 文件夹下的 [LINE-IN] 中(\*\*\* 为 3 位数数字)。

有关设置录制质量的菜单详情,请参见本手册第 37 页。

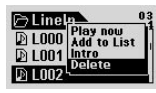

当您完成录制后, 如果您长时间按控制盘讲入 Navigator (导航员), 您 就可以更加方便的使用各种功能。

•Play Now(立即播放):立即播放相应的曲目。

- •Add to List(添加至列表):添加到动态播放列表。
- •Intro(介绍):只收听相应曲目的开头部分。

•Delete(删除): 从 Flash 存储器中完全删除相应曲目。

移动到 MP3 Player (MP3 播放器)模式后, 您必须选择并播放 [RECORDS] 文件夹下 [LineIn] 中的 L\*\*\*.mp3 文件,以便能使用快退或 快进等功能方便的播放录制的文件。

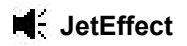

#### **1. Equalizer**(均衡器)

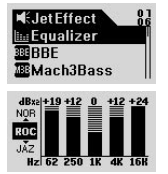

在 MP3 Player(MP3 播放器)模式下长时间按控制盘进入 JetEffect。如果选择 Equalizer(均衡器)并按 Menu Button(菜单按 钮),则会出现 5Band EQ。向 (+)、(-) 方向推控制盘在 Normal(普 通)、Rock(摇滚)、Jazz(爵士)、Classic(经典)、Pop(流 行)、Vocal(声乐)、User EQ(用户均衡)中移至所需项目。这 种 EQ 可由用户调节。要调节每个转弯的 dB 等级, 选择所需 EQ, 然后向 ▶ 方向推控制盘。您可以在将 EQ 转换到可编辑状态后向 (+)、(-) 方向推控制盘选择相应的值。

#### **2. BBE**:

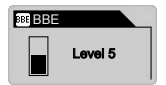

BBE 是一种可使音乐更加清楚的声场效果。在 MP3 Player (MP3 播 放器)模式下长时间按控制盘进入 JetEffect。如果在选择 BBE 后按 控制盘,您可以在出现的菜单中调节该值的大小,调节范围为 0 到 10 级。在此状态下,您可以向 (+)、(-) 方向按控制盘调节值的大小。

#### **3. Mach3Bass:**

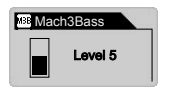

Mach3Base 是一种放大低音以加强超低音区域的功能。在 MP3 Plaver(MP3 播放器)模式下长时间按控制盘进入 JetEffect。如果 在选择 Mach3Base 后按控制盘, 您可以在出现的菜单中调节该值的 大小,调节范围为 0 到 10 级。在此状态下,您可以向 (+)、(-) 方向 按控制盘调节值的大小。

**4. MP Enhance:**

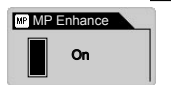

MP Enhance 是一种对受损声音部分进行补偿的声场效果。在 MP3 Plaver(MP3 播放器)模式下长时间按控制盘进入 JetEffect。如果 在选择 MP Enhance 后按控制盘,您就可以在出现的菜单中打开/关 闭此功能。在此状态下,您可以向 (+)、(-) 方向按控制盘调节值的 大小。

29

#### **5. 3D** 环绕:

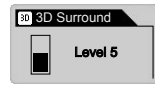

3D Surround (3D 环绕)提供 3D 声响效果。在 MP3 Player (MP3 播放器)模式下长时间按控制盘进入 JetEffect。如果在选择 3D Surround 后按控制盘, 您可以在出现的菜单中调节该值的大小, 调节 范围为 0 到 10 级。在此状态下,您可以向 (+)、(-) 方向按控制盘调 节值的大小。

#### **6. Pan (L/R** 均衡**)**

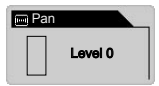

Pan 是一种调节左/右音量均衡的功能。在 MP3 Player (MP3 播放 器)模式下长时间按控制盘进入 JetEffect。如果在选择 Pan 后按控制 盘,您可以在出现的菜单中调节该值的大小,调节范围为 -20 到 +20 级(以 (0) 为基准)。在此状态下,您可以向 (+)、(-) 方向按控制盘 调节值的大小。

30

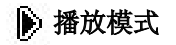

#### 1. 边界(播放范围设置): 1 FD ALL PL

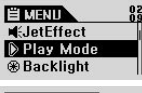

设置不同播放范围的菜单。使用 Mic record, Line-in 录制的 mp3 文件。 在 MP3 Player (MP3 播放器)模式状态下长时间按控制盘进入 Play Mode(播放模式)。如果选择 Boundary(边界)后按一下控制盘, 它将 改变到以下状态。

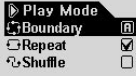

•1 (1 首):仅播放一首音乐。

•F (文件夹): 仅播放当前所选的文件夹。

•A (全部):不考虑文件夹,播放所有曲目。 RECORDS 文件夹中的录制文件除外。 RECORDS 文件夹中仅能进行操作 F 或 1 模式。

•P (文件夹): 仅播放 Play List(播放列表)中所选的曲目。

### 2. 重复(重复播放设置): 1:FD: ALL: PL:

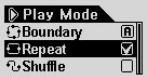

您可以调节要播放曲目的重复播放值。在 MP3 Plaver (MP3 播放器) 模式状态下长时间按控制盘进入 Play Mode(播放模式)。如果选择 Repeat(重复),然后按控制盘,则右面的方形区域会被选中。如果再 次按控制盘取消选择,则不对重复播放进行设置。如果选择,Repeat (重复)操作将无任何限制。

#### 3. 移动(可选播放设置): P+

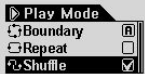

您可以在 Play Mode (播放模式)中指定的范围中设置任何可选播放。 在 MP3 Player Mode (MP3 播放器模式)状态下长时间按控制盘进 入 Play Mode (播放模式)。如果选择 Shuffle(移动), 然后按控制 盘,则右面的方形区域会被选中。如果再次按控制盘取消选择,则不 对 Shuffle (移动) 进行设置。如果选择, 则可以进行 Shuffle (移动) 操作。

## 851 显示

#### **1.** 播放时间

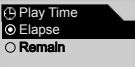

- 显示或修改播放曲目时间信息的功能。
- Remain(剩余):以相反的顺序显示剩余的时间(例如: 3:32)。
	- Elapse(经过时间):显示字开始以来的剩余时间。(例如:0:01)。
	- 选择相应功能并按控制盘时使用。

#### **2.** 歌曲标题

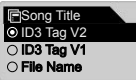

- 用来调整显示文件名的功能。
- ID3V2:分配优先权给 ID3Tag Version2。
- ID3V1:分配优先权给 ID3Tag Version1。
- File Name(文件名):照原样显示保存的窗口文件名。
- 选择相应功能并按控制盘时从下一首音乐开始使用。

#### **3.** 滚动速度(屏幕速度)

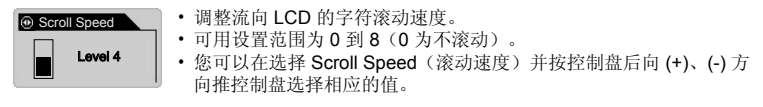

#### **4.** 页面滑动(菜单动画效果)

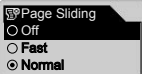

- 打开或关闭菜单后,控制平滑动画效果的功能。
- 您可以选择 Fast(快速)、Normal(普通)和 Smooth(平稳)。
- 选择相应功能并按控制盘时使用。

Language Chinese(simpli.. Chinese(tradi..)  $\overline{\bigcirc}$  English

#### **5.** 语言

- 修改菜单语言的功能。
	- 中文(简体)、中文(繁体)、英语、Hangul(韩国)、日语、俄语

#### **6.** 对比度(屏幕亮度)

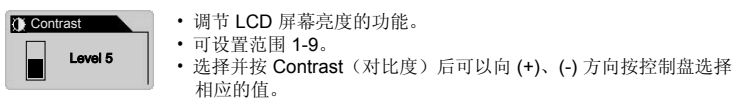

#### **7.** 歌词(歌词输出)

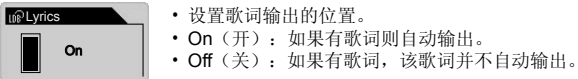

#### **8.** 背光灯时间

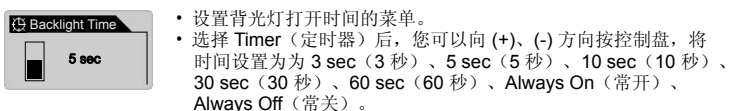

## **LDB Manager**

此软件是用于 iAUDIO 的歌词信息自动输入应用程序。

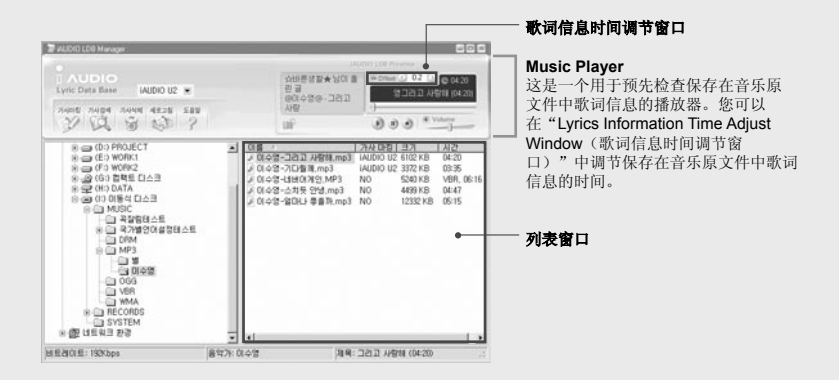

• 向音乐原文件中自动添加歌词的功能。 가사마킹

• 如果选择一个文件(可以选择多个)后单击 Lyrics Marking Button (歌词标记按钮), 您就可 以将歌词添加到所选的文件中。

- \* 必须连接到 **Internet**。
- 向音乐原文件中人工添加歌词的功能。

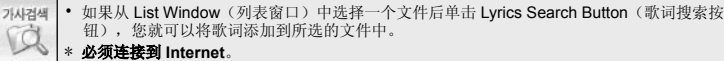

#### 歌词信息自动输入应用程序 LDB Manager

i. बि

새로고침

- 从音乐原文件中删除歌词信息的功能。 가사삭제
	- 如果从 List Window (列表窗口) 中选择一个文件后单击歌词标记按钮, 则保存
	- 在音乐原文件中的歌词信息将被删除。

• 更新列表功能。

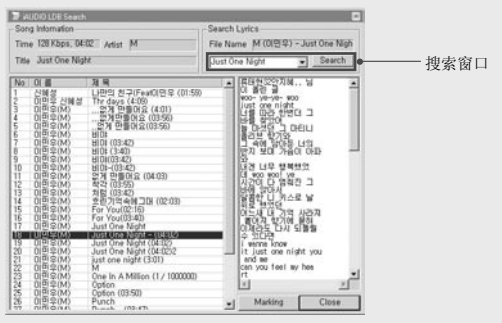

#### 歌词搜索窗口

这是一个用来搜索适合音乐原文件歌词信息的窗口,您可以在歌词信息自动添加功能无法 执行时使用。

如果在 Search (搜索) 窗口中输入搜索内容后按"Search (搜索) "按钮, 搜索的列表将 显示在"List Window(列表窗口)"中。如果选择其中一个列表,歌词窗口中就会显示出 相应的歌词信息。

如果单击"Marking(标记)"按钮,所选的歌词信息将被添加到音乐原文件中:

单击"Close(关闭)"按钮将关闭歌词信息窗口。

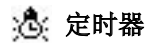

#### **1.** 自动关闭

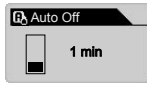

- 当经过下面的时间后播放器按钮依然无法正常操作,播放器将自动 关闭。
- 可选的时间为 0、30 秒、1、5、10、30 和 60 分钟。
- 按控制盘并选择 Auto Off (自动关闭) 后, 向 (+)、(-) 方向推控制 盘以选择相应的值。

#### **2.** 睡眠

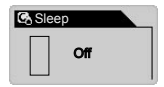

- 在运行过程中, jAUDIO 根据预设的时间自动关闭。
- 可选择的时间为 0、10、20、30、40、50、60、90 和 120 分钟。
- 按控制盘并选择 Sleep (睡眠)后, 向 (+)、(-) 方向推控制盘以选择 相应的值。

日 一般功能

#### **1.** 跳过长度

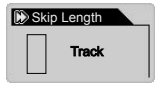

- 在 MP3 Plaver(MP3 播放器)模式下播放时, 向 << . > 方向短时间 推控制盘设置某一时间跳过的时间长度。
- 可选的时间为音轨 /2 / 3 /4 / 5 / 10 / 15 /20 /30 秒。

#### **2.** 扫描速度

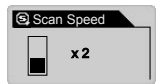

- 在 MP3 Player (MP3 播放器)模式下播放时, 向 << . > 方向长时间 推控制盘设置快进/快退的速度。
- 您可以选择 x1 / x2 / x4 / x8 / x16 多个速率。

#### **3.** 恢复

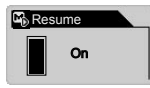

- 记忆最后播放的位置(音轨)。
- 您可以选择 On/Off (开/关)。

#### **4.** 自动播放

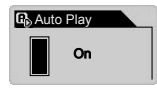

- iAUDIO 开机后立即自动播放。
- 您可以洗择 On/Off (开/关)。

#### **5.** 充电(充电速度)

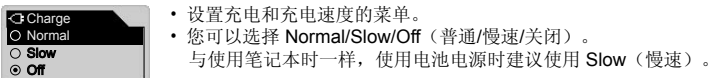

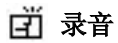

#### **1.** 线入波特率

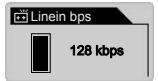

• 设置使用线入录制 MP3 传输速率(质量)的菜单。

#### **2.** 话音波特率(内置麦克风)

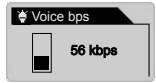

- 设置录制文件(使用播放器前面的内置麦克风录制)传输速率 (质量)的菜单。
- 使用内置麦克风录制的所有 MP3 文件都属于单声道。

#### **3. FM** 电台波特率(**FM** 调谐器)

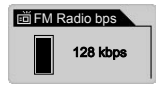

• 设置 MP3(在收听 FM 广播的过程中按 REC 按钮录制的文件) 传输速率(质量)的菜单。

#### **4.** 麦克风音量

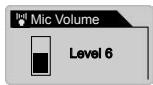

- 调节进入内置麦克风的音量。
- 音量过高会使环境噪音或电噪声变大,从而导致录制质量变差。
- 提供的音量值为 1 到 10,值越大则音量越大。

#### **5.** 语音激活

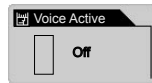

- 在自动进入 Pause(暂停)状态后,如果输入大音量的声音,播放 器将开始录制。在录制过程中没有声音输入,这样可以有效节省内存 空间。
- 设置的值为 0~10,值越小灵敏度就越高。此外,如果值太大就会抑 制环境噪声,这样会降低播放器的灵敏度。这样录音座可以一直保持 固定的状态,并且您必须将该值设为 0 才能使用此播放器录制重要的 声音。

#### **6.** 线路音量

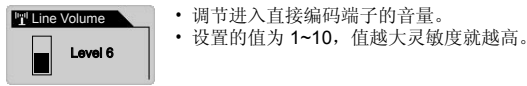

**7.** 自动同步

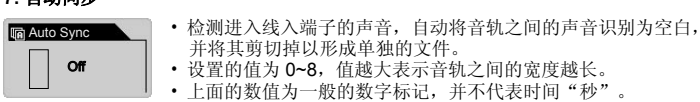

## **e** FM 电台

#### **1.** 立体声

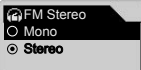

- 在收听 FM 电台时选择 Stereo (立体声)或 Mono (单声道)的菜单。
- 您可以选择 Stereo/Mono(立体声/单声道)。

#### **2.** 自动扫描

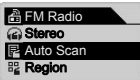

#### **3.** 国家设置

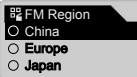

• 自动搜索并获得 FM 频率。

- 选择收听国家的菜单。
- 您可以选择 China (中国) / Europe (欧洲) /Japan (日本) / Korea(韩国)/Russia(俄罗斯)/US(美国)。

信息

#### 版本(固件版本)

• 显示 iAUDIO 目前安装的固件版本。

#### 内存(可以使用的内存总容量)

- 显示当前 iAUDIO 的闪存信息。
- 您可以检查可用容量和剩余容量。
- iAUDIO 闪存与系统区域使用的部分共享。 这样以来,除了 iAUDIO 需要正常驱动的系统区域之外,实际显示的闪存容量会有所 减小。
- 对于 128MB 容量的产品,可用内存容量为 119 MB。

#### 电池(剩余电量)

- 当前 iAUDIO 的电池信息以电压 V 来显示。
- 可检查剩余电量。

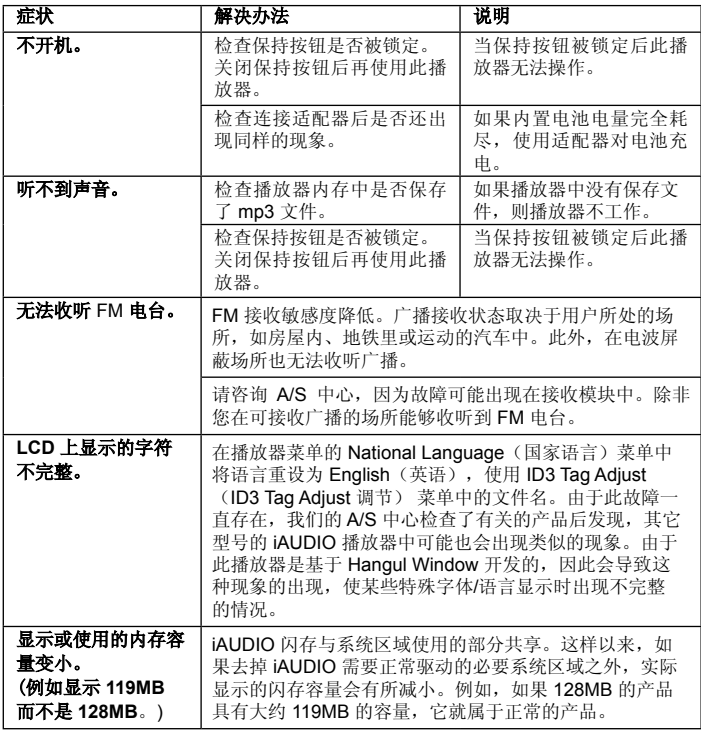

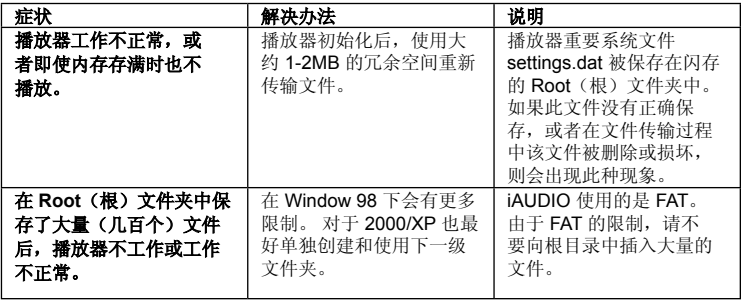

#### 当在以下几种情况下时,您必须结束 **JetShell**。因为 **JetShell** 会控制 **iAudio Drive**。

- 安装 USB 驱动器时
- 在 Window Searcher 中格式化时
- 升级固件时

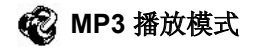

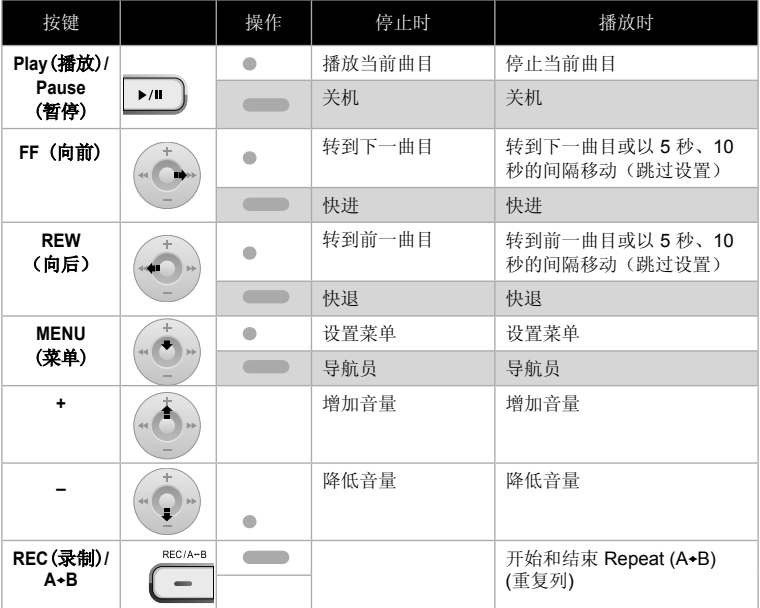

在操作按键时, ● 表示短时间按按钮, ■■ 表示长时间按按钮。

**FM** 电台模式

| 按键                          |                            | 操作   | 停止时          | 播放时     |
|-----------------------------|----------------------------|------|--------------|---------|
| Play (播放)/<br>Pause<br>(暂停) | $\blacktriangleright$ / II |      | 进入预设模式       | 释放预设模式。 |
|                             |                            |      | 关机           | 关机      |
| FF (向前)                     |                            |      | 增加频率         | 移动到下一预设 |
|                             |                            |      | 自动搜索下一 FM 广播 | 移动到下一预设 |
| <b>REW</b><br>(向后)          |                            |      | 降低频率         | 移动到上一预设 |
|                             |                            |      | 自动搜索上一 FM 广播 | 移动到上一预设 |
| <b>MENU</b><br>(菜单)         |                            |      | 设置菜单         | 设置菜单    |
|                             |                            |      | 预设模式设置       | 预设模式设置  |
| ÷                           |                            |      | 增加音量         | 增加音量    |
|                             |                            |      | 降低音量         | 降低音量    |
| REC(录制)/<br>A+B             | REC/A-B                    | a an | 开始和结束录制      | 开始和结束录制 |

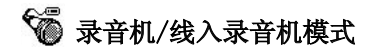

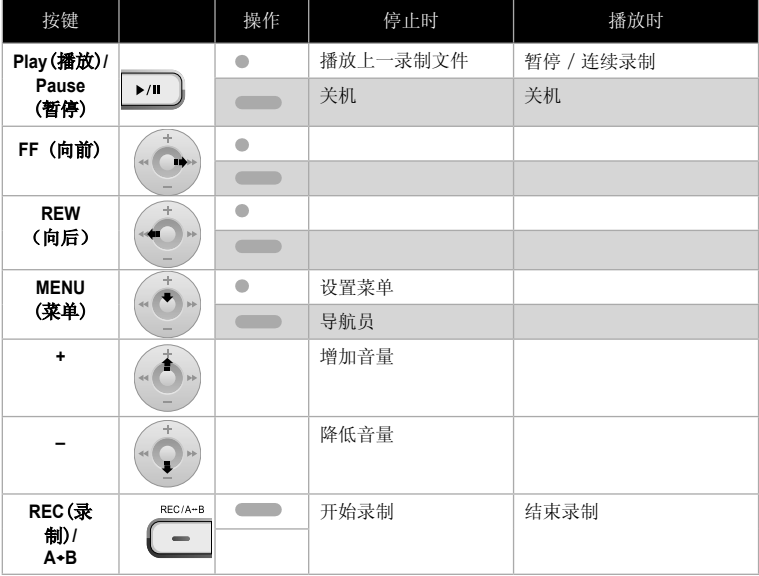

## 导航员

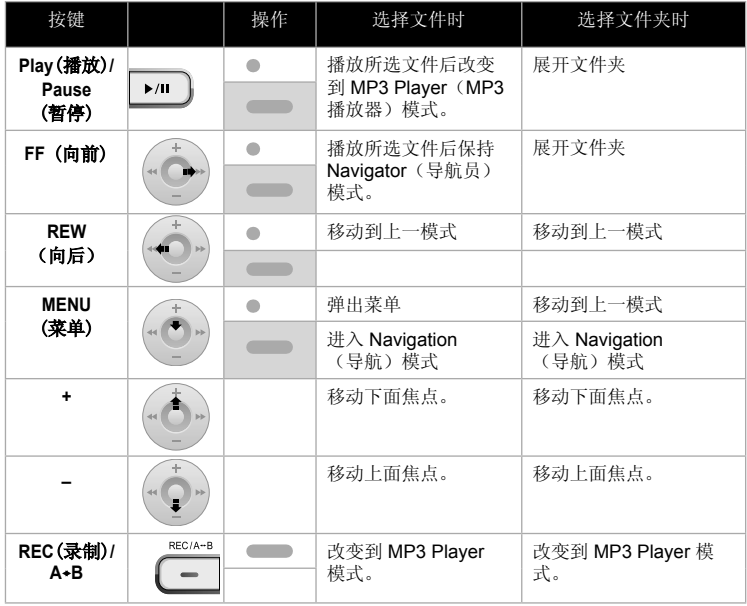

## 48 | jAUDIO 连接和 JetShell 安装

- 1. 将 iAUDIO 安装 CD 插入 CD-ROM 驱动器后,安装程序将自动执行。根据 PC 窗口 状态,自动安装可能无法正确执行。在此情况执行 'CD-ROM: \setup.exe' 或 'CD-ROM: \JetShell: \setup.exe'。
- 2. 程序 → COWON SYSTEMS → iAUDIO U2 → 如果安装完成 JetShell 将被注册。
- 3. 现在您可以连接 iAUDIO 和 PC(在此例子中不执行 JetShell)。 使用 USB 电缆连接 iAUDIO 的 USB 端口和 PC 的 USB 端口。 (iAUDIO 不能使用直接连接到主板 USB 端口的 USB Hub。)
- 4. 对于连接电缆或 USB 插孔的一般窗口环境, 屏幕中会出现信息"Search for new device。(搜索新设备)",iAUDIO U2 USB 驱动程序会自动安装。根据窗口状态, 屏幕中有可能不出现安装画面。如下所述(基于 XP Home Edition),检查 "My Computer(我的电脑)"中是否有一个"iAUDIO"设备。或者检查 "Control Panel(控制面板)→ System(系统) → Hardware(硬件)→ Unit Manager(设备管理器)"。

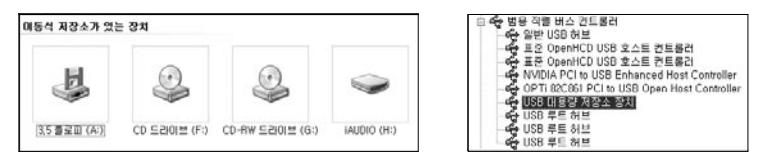

5. 以上步骤完成后, 您就可以使用 JetShell 或 Window Searcher 传输文件。

#### 50 58在iAUDIO中删除文件/初始化闪存(FORMAT)

#### 在 **iAUDIO** 中删除文件

在 iAUDIO 中删除文件的方法与在 Window searcher 中的方法相同。如果选择要删除的文 件后按 | x | 按钮, 则会出现"Delete from Flash Memory(从闪存中删除)"确认窗口。

如果从闪存窗口中选择文件后单击鼠标右键,则会弹出一个菜单,您也可以在这里执行删 除操作。

#### 初始化闪存 **(FORMAT)**

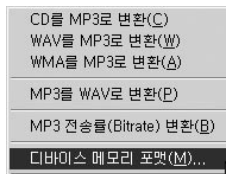

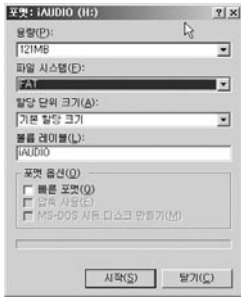

iAUDIO 可以当作硬盘格式化。但您要非常小心,如果执 行格式化后,内存中的所有数据都会丢失。

- 1. 从 JetShell 菜单中单击 [File Device Memory Format (文件 – 设备内存格式化)]。
- 2. 此时出现格式化窗口。选择 FAT。如果您选择 FAT32 进行格式化,则 IAUDIO 只被识别为简单的 USB 储存 媒体, MP3 播放器将无法正常工作。因此, 您在执行 格式化时必须选择 FAT。

#### 如果格式化后从 **JetShell** 无法找到设备,拔下 **USB** 电 缆。然后打开 iAUDIO 电源, 设备启动后重新连接电缆。

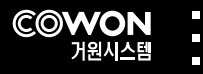

 $\overline{\phantom{a}}$